## **Justice League™: Heroes United Software Restore Guide**

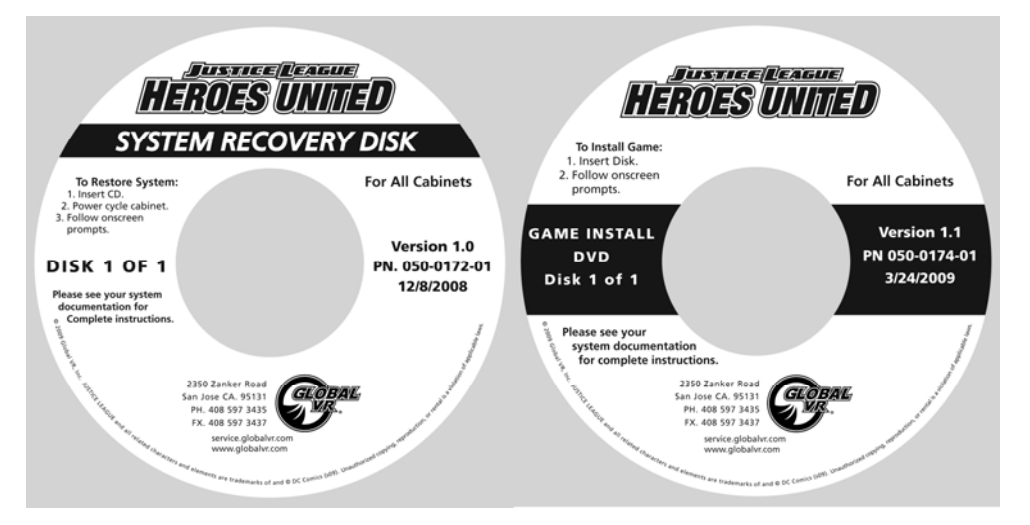

Follow the instructions below if you need to re-install software on your cabinet. **Total installation time is about 20 minutes.**

**Note:** On **26" Standard Cabinets** the easiest way to reach the DVD-ROM drive is probably to open the control panel. You may also be able to reach the drive through the coin door.

**Important:** When you use the System Recovery Disk, you will erase all game settings and coin and game statistics. It is advisable to contact Technical Support before using the System Recovery Disk to resolve a problem.

## **Run the System Recovery Disk**

- 1. With the cabinet powered ON, open the DVD-ROM drive and insert the CD labeled **System Recovery Disk**. Power the cabinet OFF and then ON. The computer will boot from the CD, and you will see a series of screens as the computer copies files to the hard drive.
- 2. After about 4-5 minutes, when you are prompted, remove the CD and turn the cabinet OFF and then ON. (**Do not** insert the Game Install Disk yet!)
- 3. When the computer reboots, you will see a series of processing screens. After about 5 minutes the computer will automatically reboot. After another minute you will see a message saying "Please insert Justice League Game Disk number 1." Proceed to run the Game Install Disk as described below.

## **Run the Game Install Disk**

- 1. Open the DVD-ROM drive and insert the DVD labeled **Game Install Disk 1 of 1**. The computer will read the DVD automatically (do not reboot). You will see the Installer screen as the software copies files, and after about 7 minutes the computer will reboot.
- 2. After about 2 minutes more, the Attract Mode will start. Remove the disk from the drive. Keep the disks in a safe place in case you need them in the future.
- 3. Use the Operator Menus to set pricing and change any desired settings.
- 4. Play a game and use both sets of controls to verify proper operation. (If the Service Credit Switch is enabled, press the **Service/Select** button in Attract Mode to insert Service Credits for testing the game.)